Public Sector Monitoring & Reporting System: Guide to Uploading and Downloading Projects

February 2020

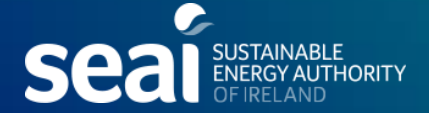

# Projects can now be downloaded

- Projects are downloaded as an Excel file
- The file has in-built validations where options are displayed as a dropdown (similar to the Projects dialog)
- The file can then be uploaded back into the system

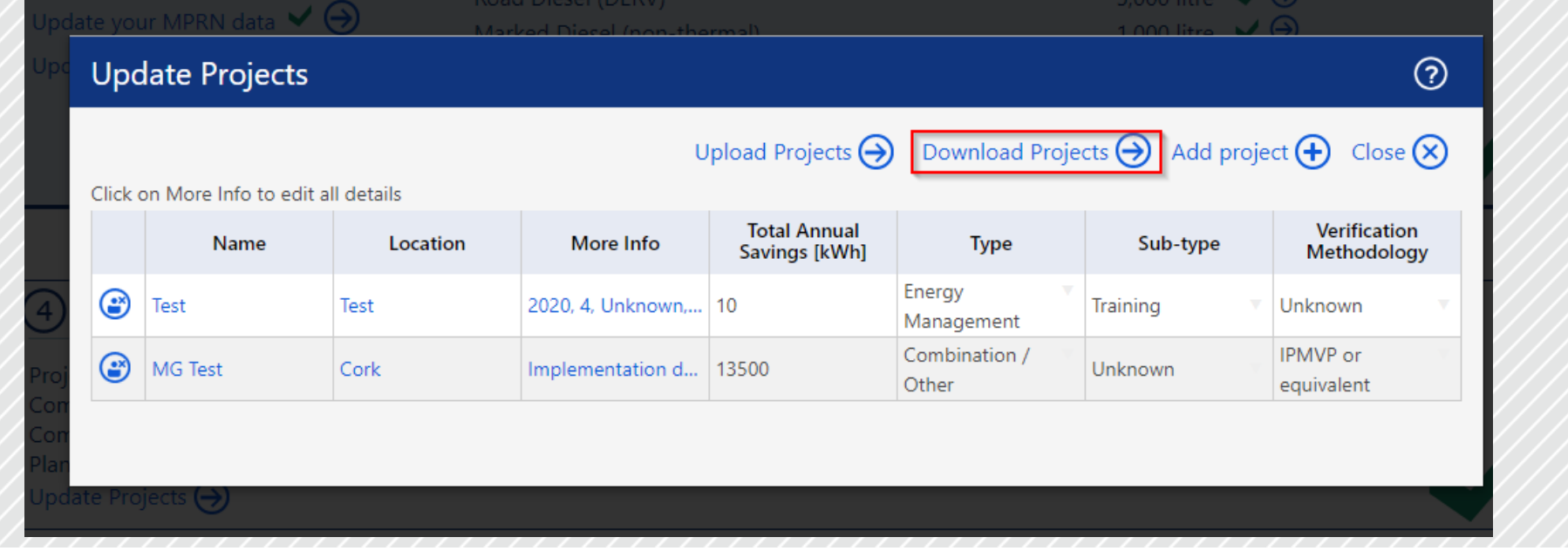

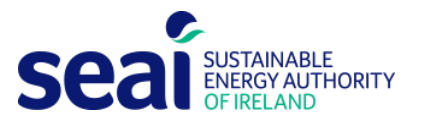

**UltanTechnologies** 

# Projects can now be uploaded

• You can add new projects and make changes to existing projects data in a spreadsheet – then upload it to the system

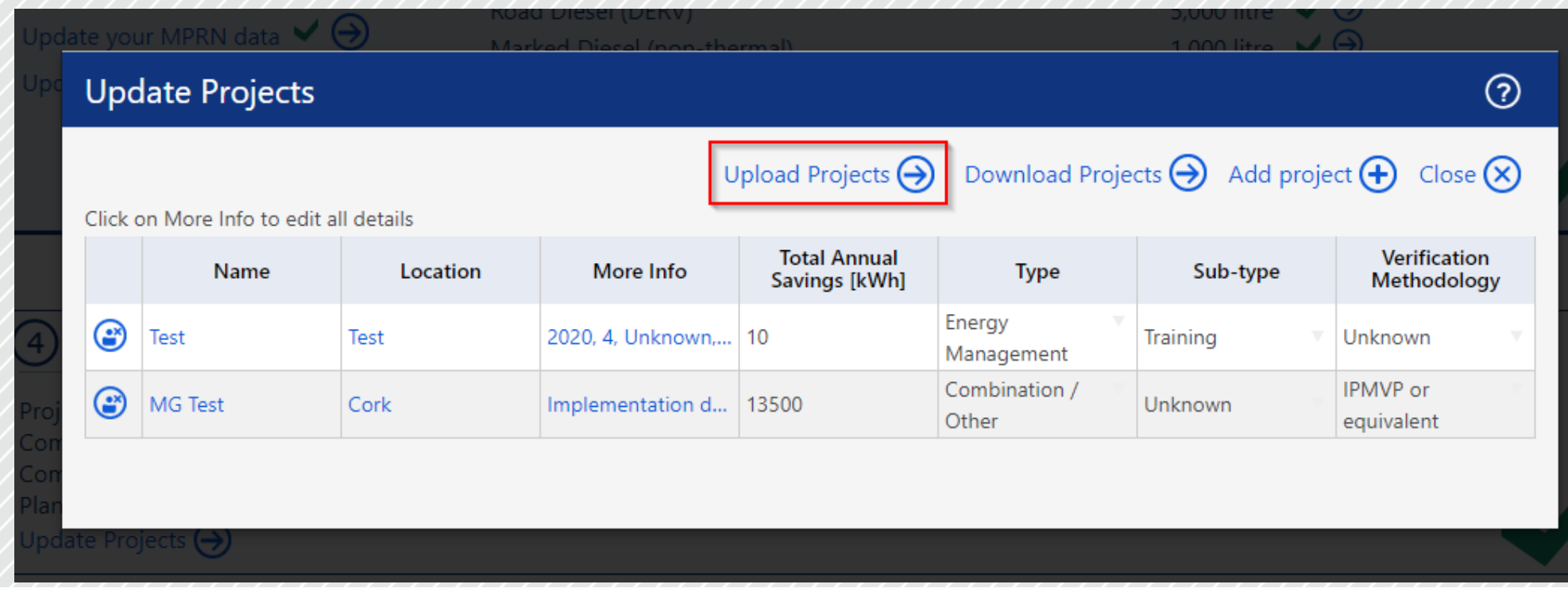

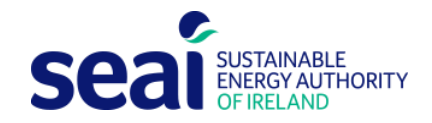

# **UltanTechnologies**

# Rules For Project Upload

- Validations Rules are similar to what is on the Add/Edit Projects dialog
- It is recommended that you use the downloaded Projects Excel file for the upload
- The downloaded file has a 'Project ID' column
- All existing projects have a Project ID, which you cannot edit
- You can edit an existing project or add a new project in the spreadsheet
- For new projects, Project ID must be 'New' and the file will not allow any other value

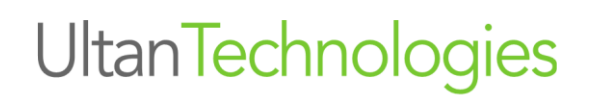

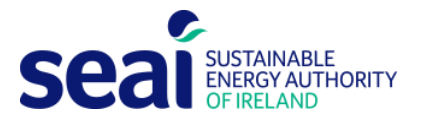

- **Project ID** 
	- Must be 'New' for new projects
- Name
- **Location**
- Implementation Year
	- If the Project Status is Complete, then Implementation Year must have a value and the year cannot be later than the current reporting cycle
	- If the Project Status is Planned, then Implementation Year can be left blank
- **Status** 
	- File has dropdown options of either Planned or Complete

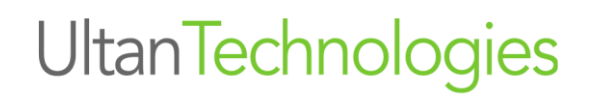

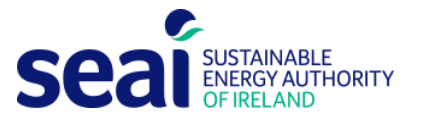

- Report Energy Savings (kWh)
	- The file has dropdown options of 'Total Savings (kWh)' or 'Savings by Energy Type (kWh)'
- Annual Energy Savings Total (kWh)
	- If the Report Energy Savings is 'Total Savings (kWh)' then 'Annual Energy Savings column must have a value
- Annual Electricity (Thermal or Transport) Savings Total (kWh)
	- If the Report Energy Savings is 'Savings by Energy Type (kWh)' then 'Annual Electricity (Thermal or Transport) Savings Total columns must have values

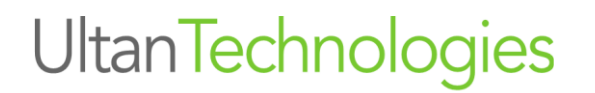

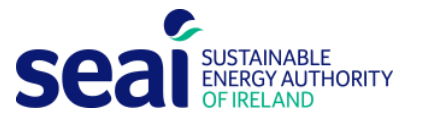

#### If you choose to report project savings by energy type and then enter a Annual Energy value, the fill will show an error.

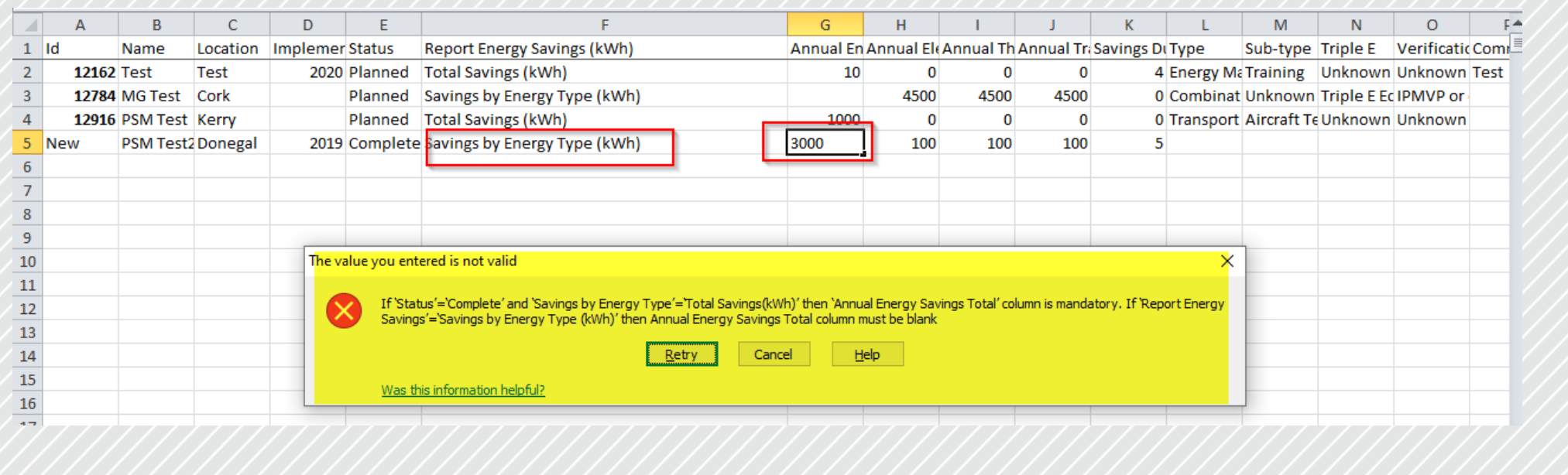

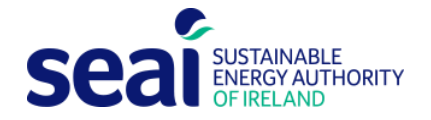

**UltanTechnologies** 

Similarly, if you choose to report total project savings by energy type and then enter Annual Electricity, Thermal and Transport values, the system will not show any error but the entered values will be ignored

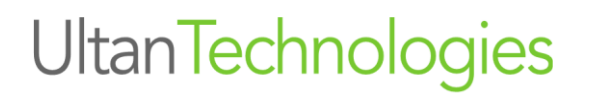

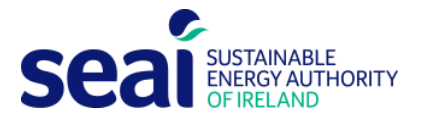

#### **Savings Duration**

- Savings Duration can be left blank if the Project Status is 'Planned'. If left blank, default value of 0 will be uploaded
- For 'Complete' Projects, Savings Duration must have a value
- **Type** 
	- The file will show available Project Types as a dropdown list
	- New Project Type called 'Refrigeration' has been added to the system
- Sub-type
	- The file will show available Project Sub-types for the chosen Project Type as a dropdown list

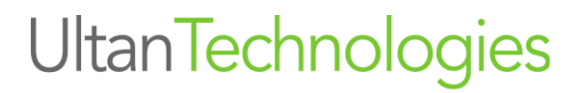

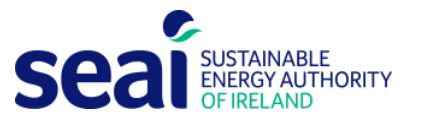

- Triple E
	- The file will show available options as a dropdown list
- Verification Methodology
	- The file will show available options as a dropdown list

#### **Optional Columns**

- Comment
- **Case Study** 
	- If this column is left blank, a default of 'False' is chosen by the system

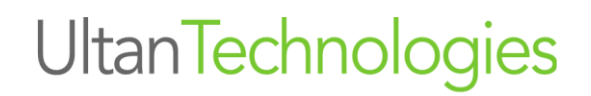

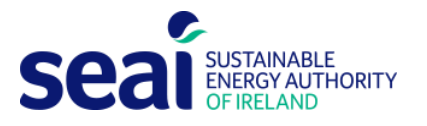

Please contact [mandr@seai.ie](mailto:mandr@seai.ie) if you have any questions

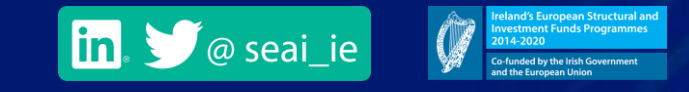

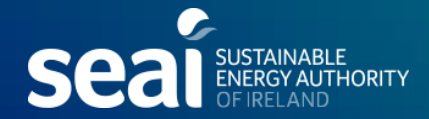